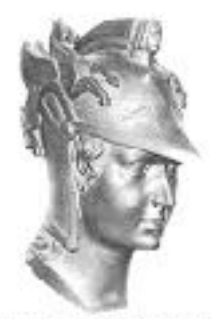

Escola Politécnica

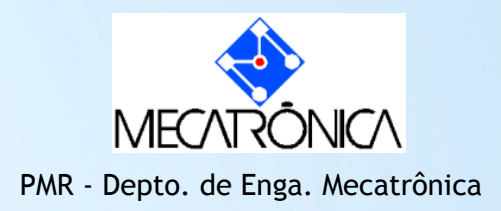

## PMR 2490-Laboratório \*

Prof. José Reinaldo Silva Prof. Marcos Sales G. Tsuzuki

# \*o Uso dos computadores

Cada turma tem um acesso diferente nas máquinas do LAB:

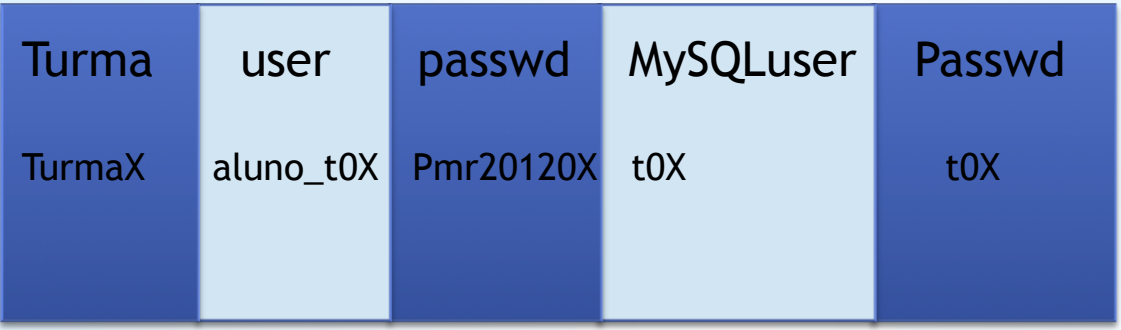

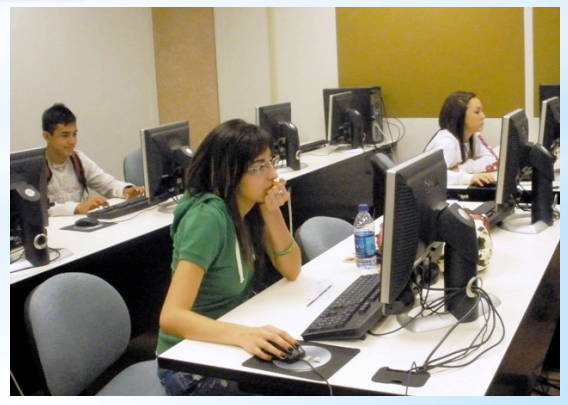

# \*ATENÇÃO

Cada aluno é responsável pelos arquivos que deixar nos computadores.

- Staff não ser responsabiliza por backups ou por ter os mesmos arquivos sempre os mesmos arquivos na mesma máquina: portanto SALVEM seus arquivos ou mandem estes por e-mail para vocês mesmos, usem dropbox, etc.
- O mesmo se aplica à documentação de projeto feito pela turma.

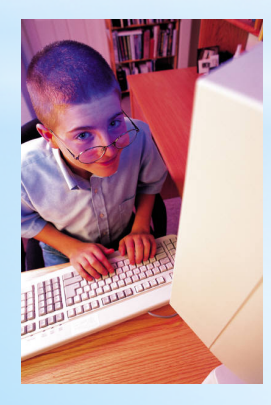

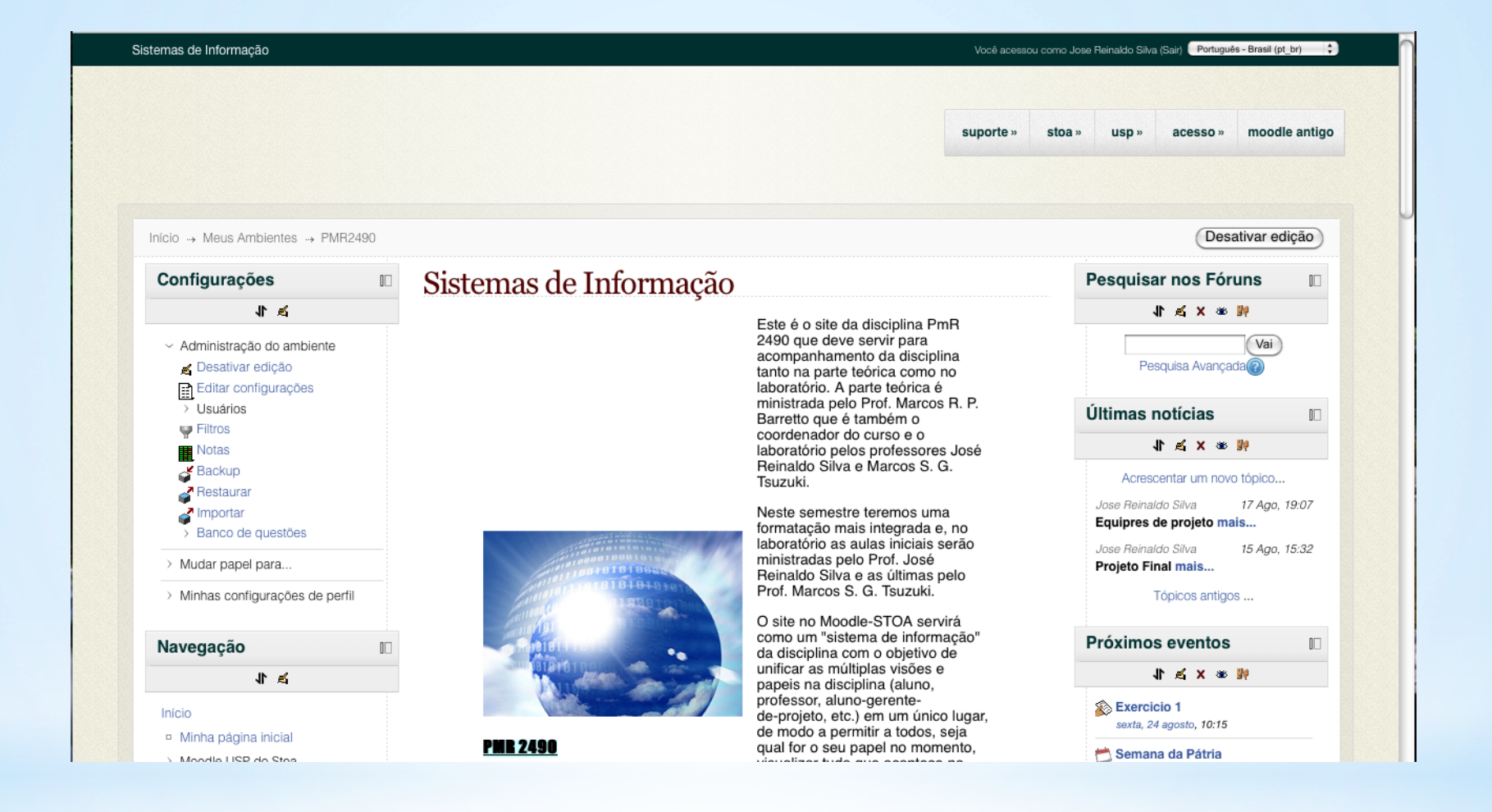

# \*Página da disciplina

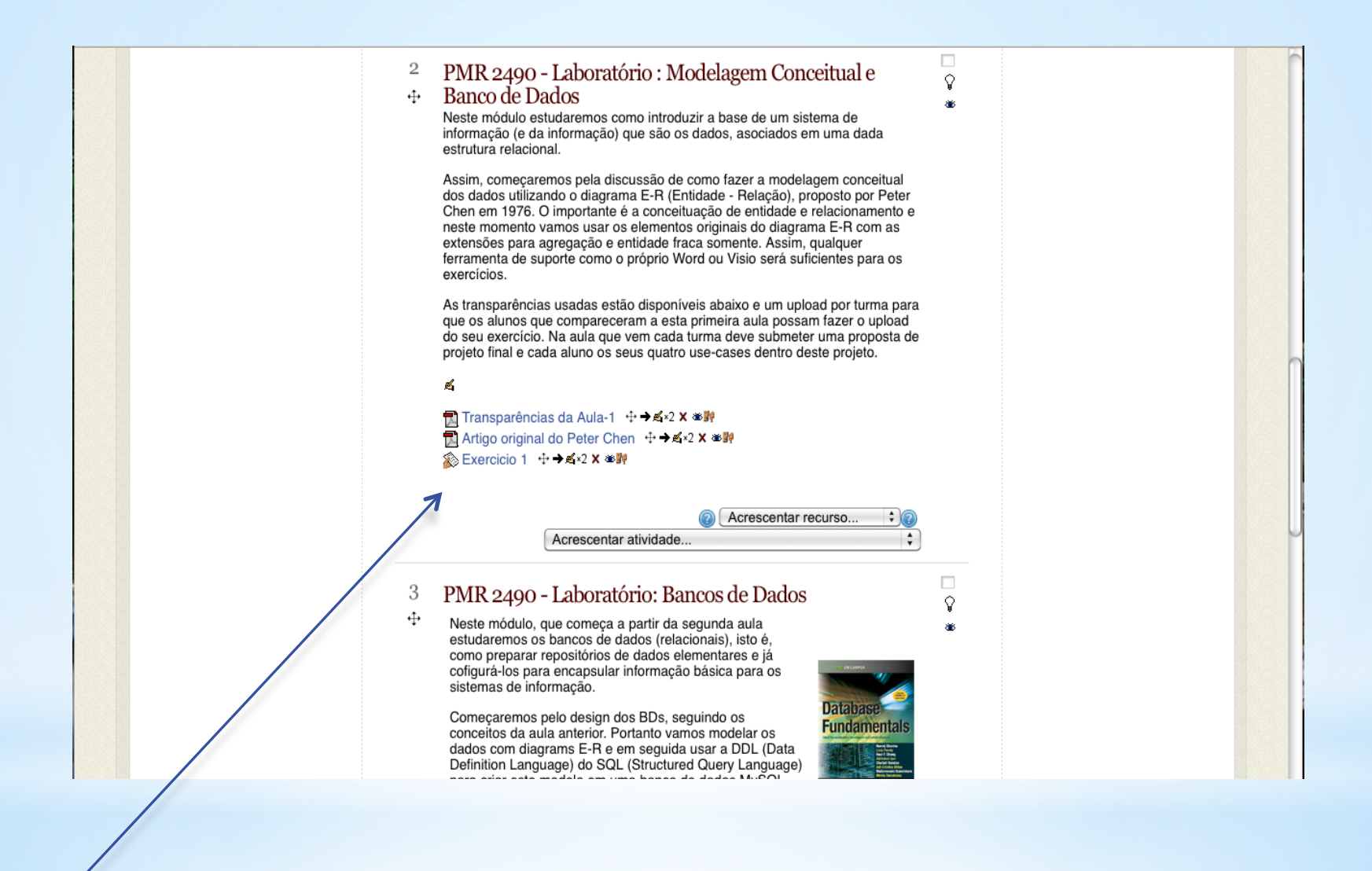

### Exercícios da aula passada

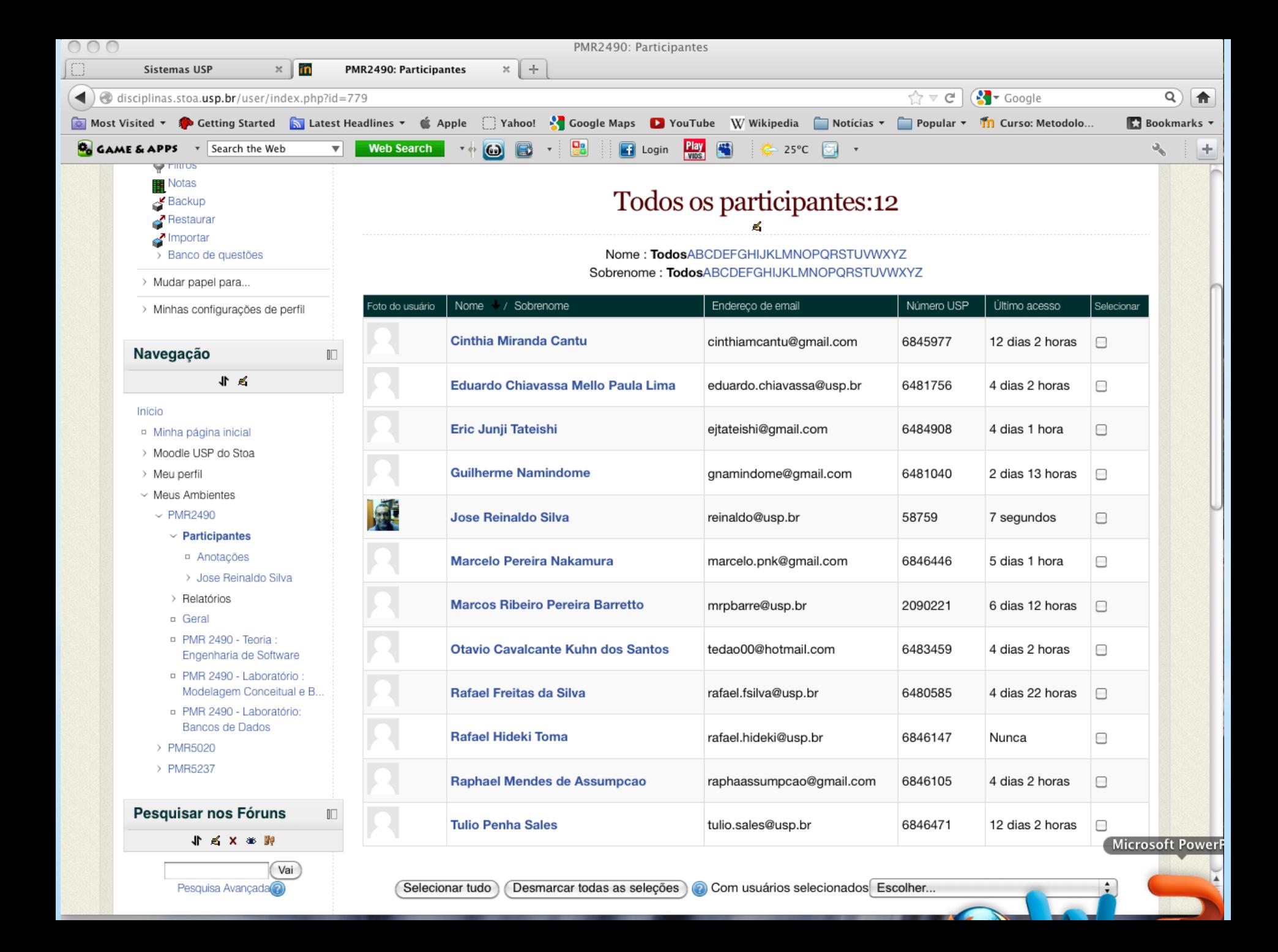

# \*Bancos de Pados

### 1.1 What is a database?

Since its advent, databases have been among the most researched knowledge domains in computer science. A *database* is a repository of data, designed to support efficient data storage, retrieval and maintenance. Multiple types of databases exist to suit various industry requirements. A database may be specialized to store binary files, documents, images, videos, relational data, multidimensional data, transactional data, analytic data, or geographic data to name a few.

Data can be stored in various forms, namely tabular, hierarchical and graphical forms. If data is stored in a tabular form then it is called a *relational database*. When data is organized in a tree structure form, it is called a *hierarchical database*. Data stored as graphs representing relationships between objects is referred to as a network database. In this book, we focus on relational databases.

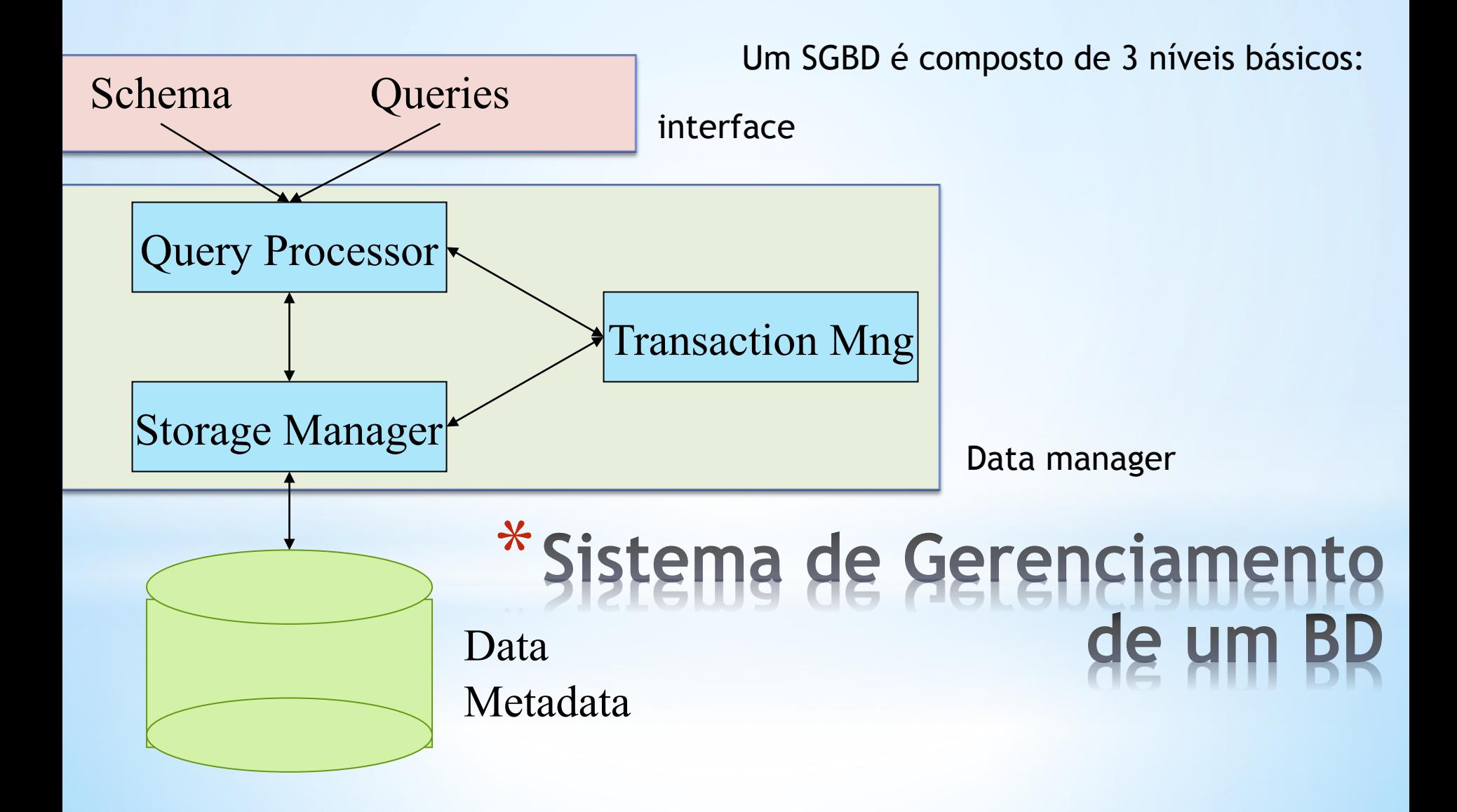

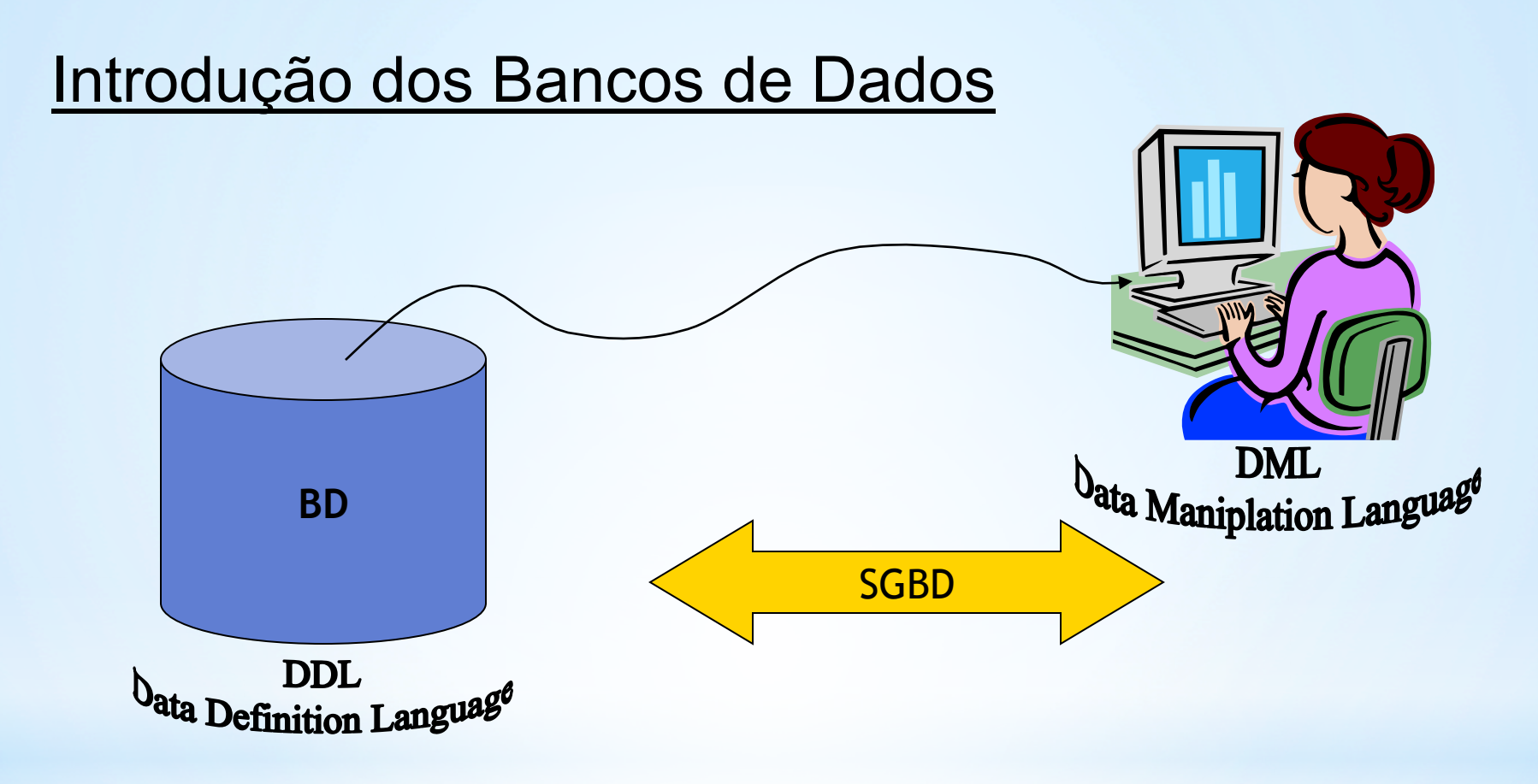

Sistema de Gerenciamento de Banco de Dados

**Prof. Dr. José Reinaldo Silva Prof. Dr. Marcos R. P. Barretto Prof. Dr Marcos S. G. Tsuzuki**

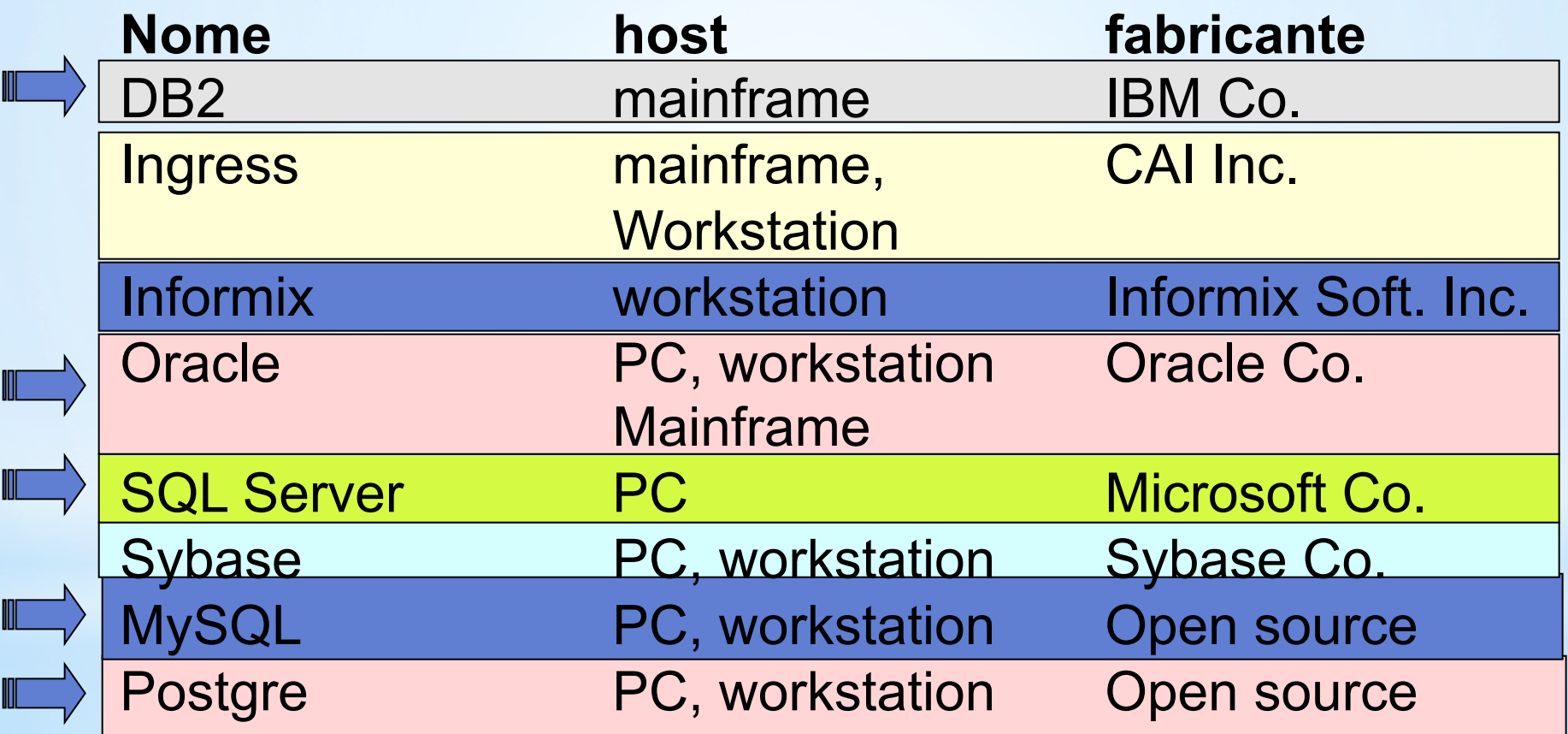

**Retângulos** : representam conjuntos- entidade

**Elipses** : representam atributos

**Losangos** : representam relacionamentos

**Linhas** : ligam atributos a conjuntos; entidade e conjuntos; entidade a conjuntos ou relacionamentos.

# \*O Diagrama ER

O Diagrama ER é uma representação esquemática para as entidades e relacionamentos composta pelos seguintes elementos::

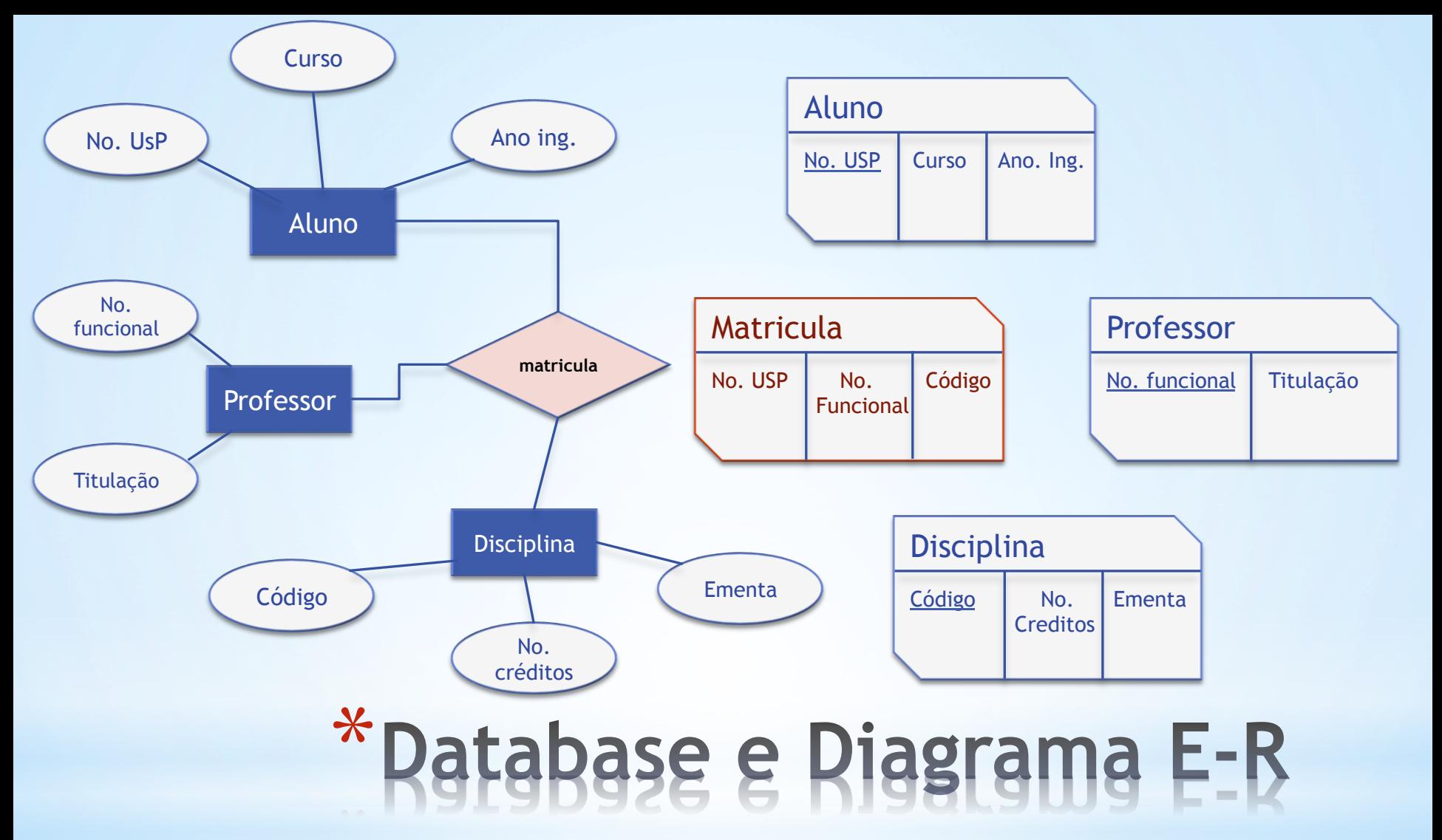

**O Modelo relacional de BD e os diagramas E-R estão intimamente relacionados e podemos dizer que o modelo conceitual ou esquema de um BD pode ser expresso em diagramas E-R, como nos exemplos acima.** 

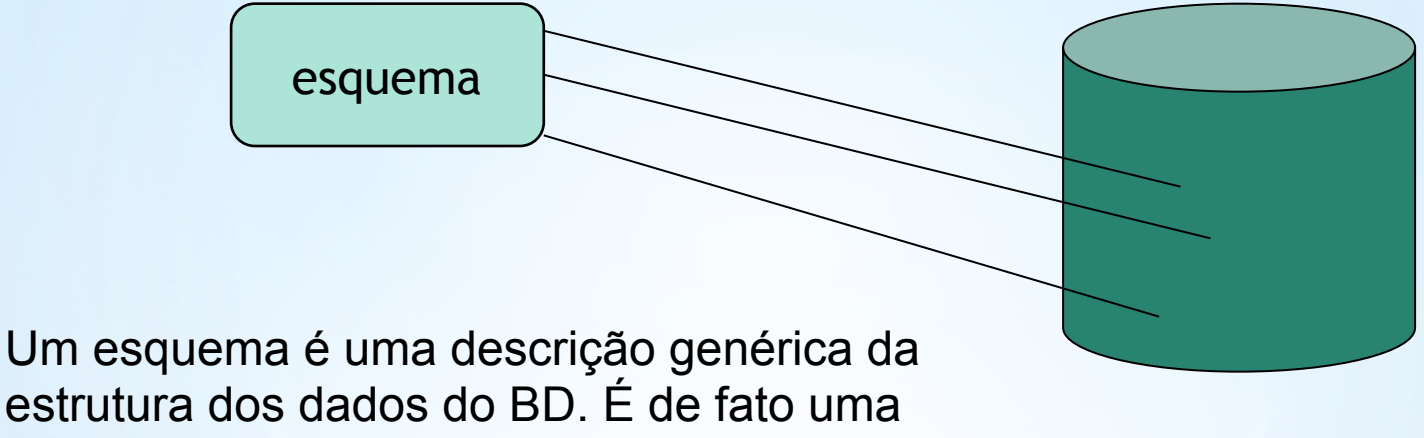

representação para o **modelo de dados**.

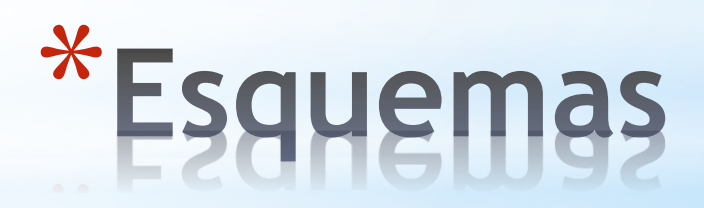

### **O problema a ser modelado**

Gostaríamos de construir um banco de dados simples para controlar os fornecedores de uma da empresa segundo a sua localização geográfica, identificação de pessoa para contato e a peça que fornece. Como devemos fazer isto levando em conta que tanto o número de tipos diferentes de peça é grande como a diversidade e o número de fornecedores espalhados pelo mundo.

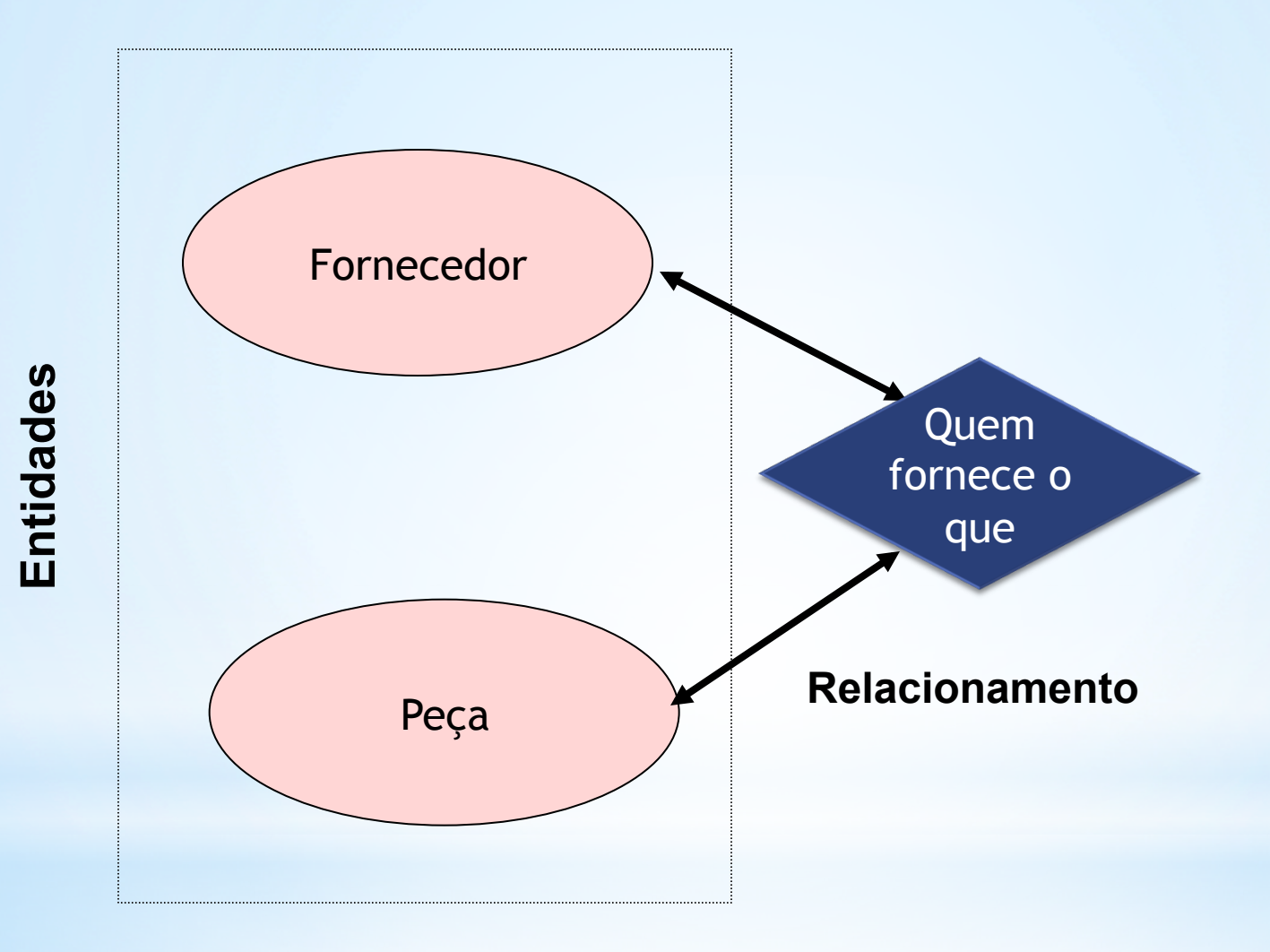

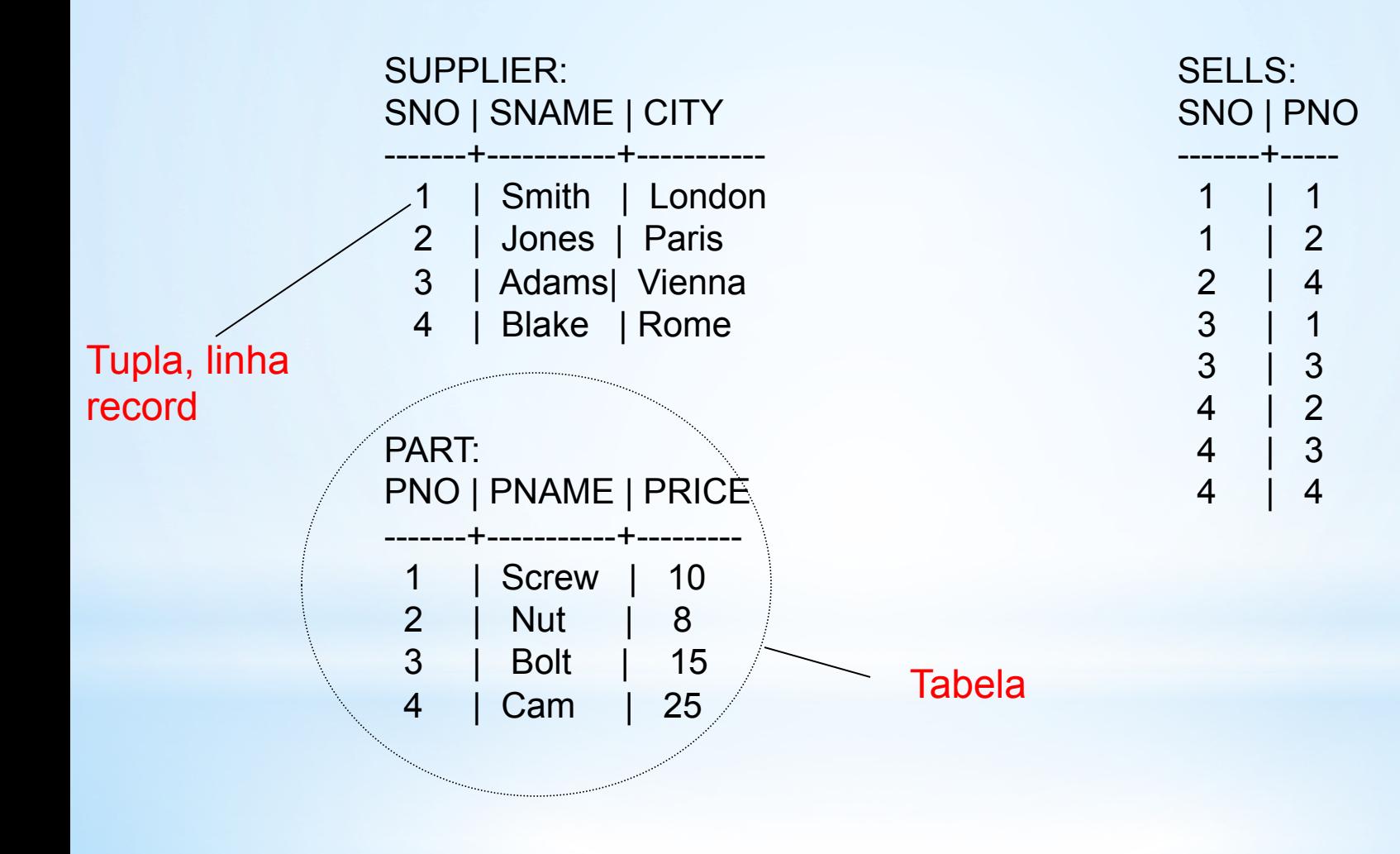

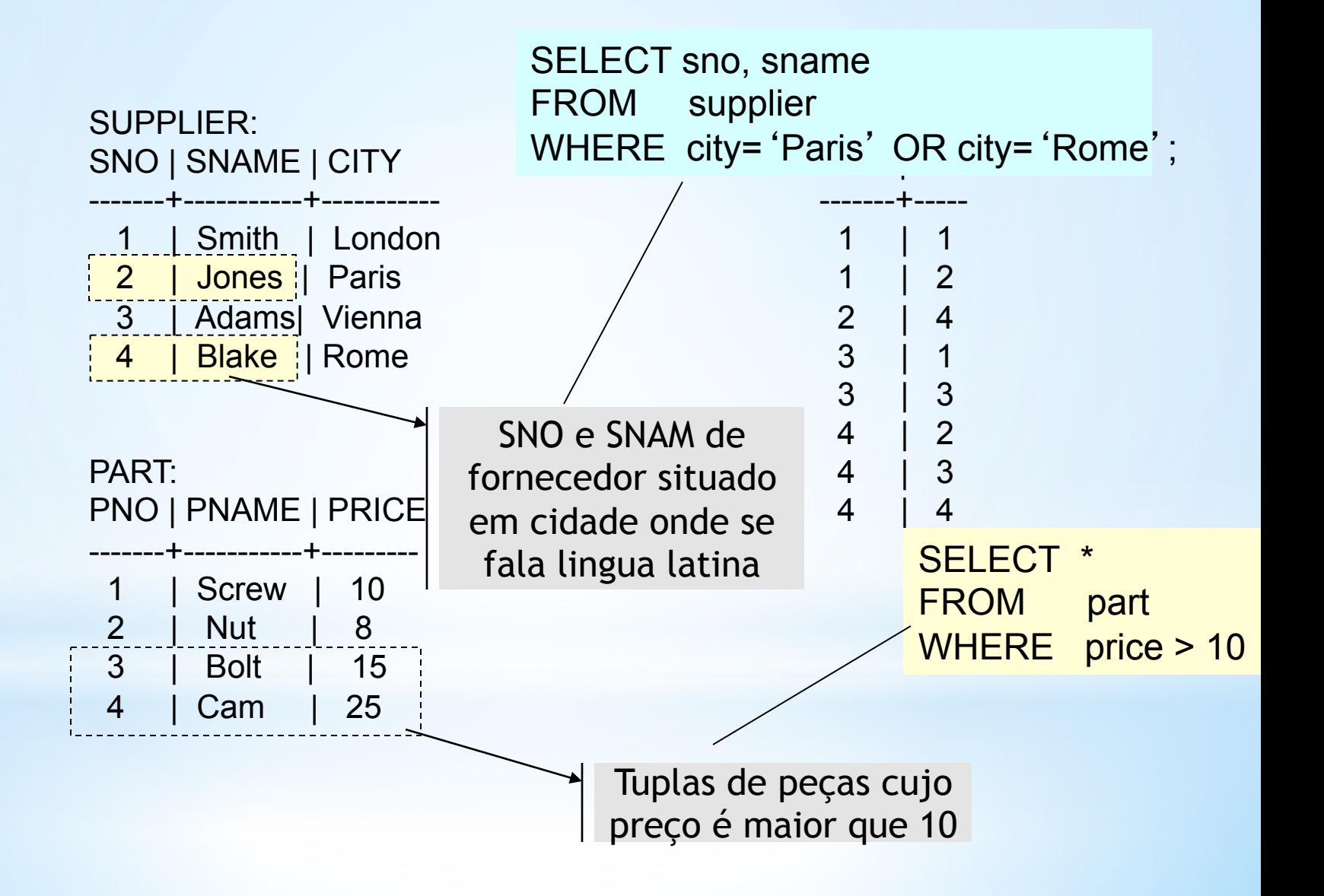

## CREATE TABLE

# Crignal<br>CREATE TABLE<br>CREATE TABLE <table\_name> ( <def\_coluna> [,<def\_coluna>])

<def\_coluna>::= <nome> <tipo>

## Tipos de Dados ANSI

- Bit
- **Character**
- Date
- Decimal
- Double Precision
- Float
- **•** Integer
- **•** Interval
- **Numeric**
- Real
- **•** Smallint
- **Timestamp**
- **Time**
- Varbit
- Varchar

## Exemplo

)

)

CREATE TABLE supplier

( Sno INT, Sname VARCHAR(12), City VARCHAR(10)

CREATE TABLE part

( Spno INT, pname VARCHAR(12), price DECIMAL(9,2)

### **Query Browser**

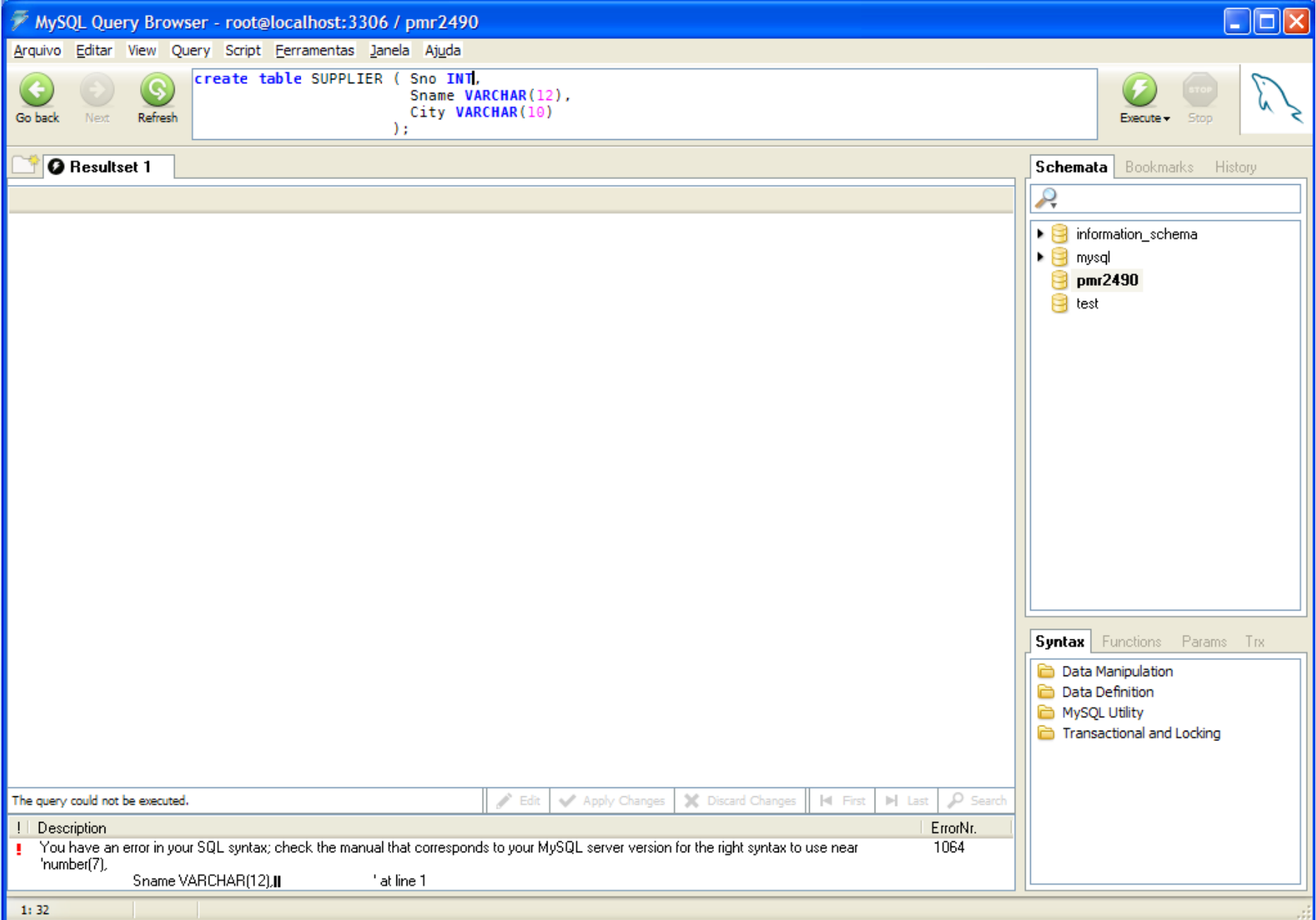

### **Command Line**

### Start  $\Rightarrow$  All Programs  $\Rightarrow$  MySQL  $\Rightarrow$  MySQL 5.0  $\Rightarrow$  Command Line

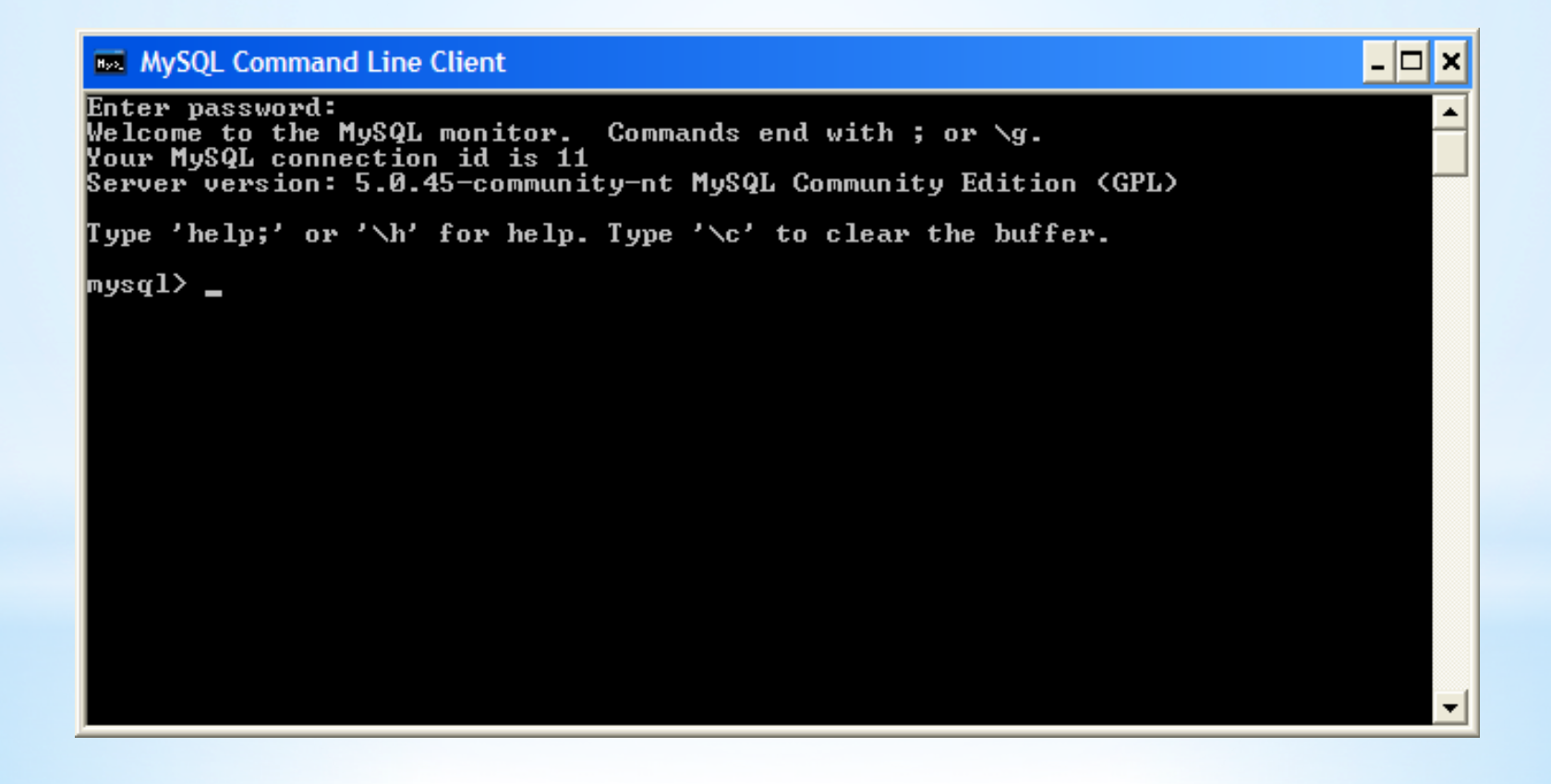

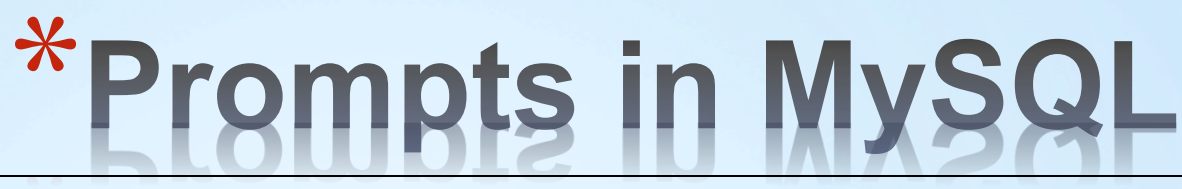

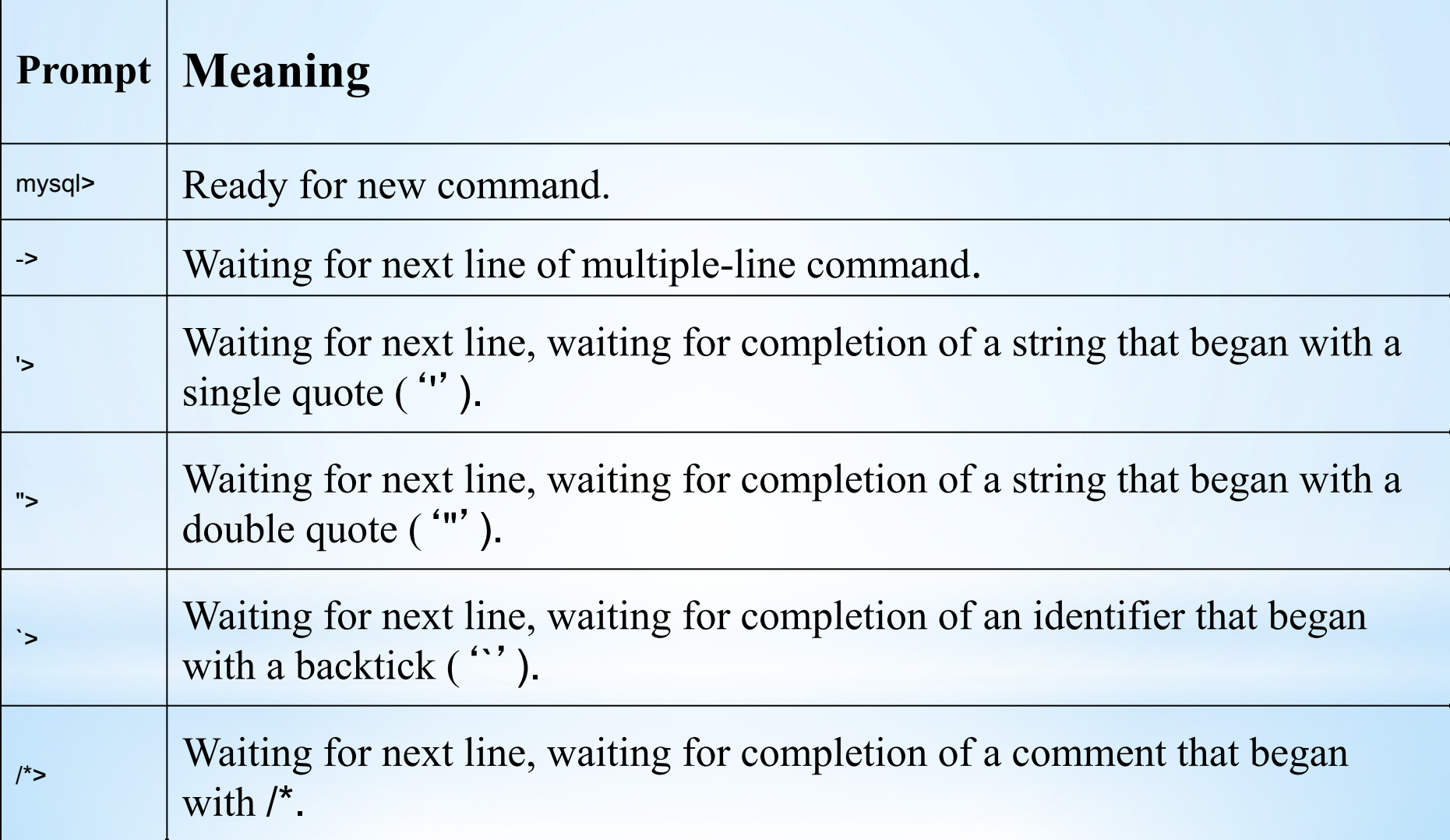

In the MySQL 5.0 series, the  $/$ \*> prompt was implemented in MySQL 5.0.6.

Abrir uma nova seção abre também uma nova transação. Quais seriam os efeitos?

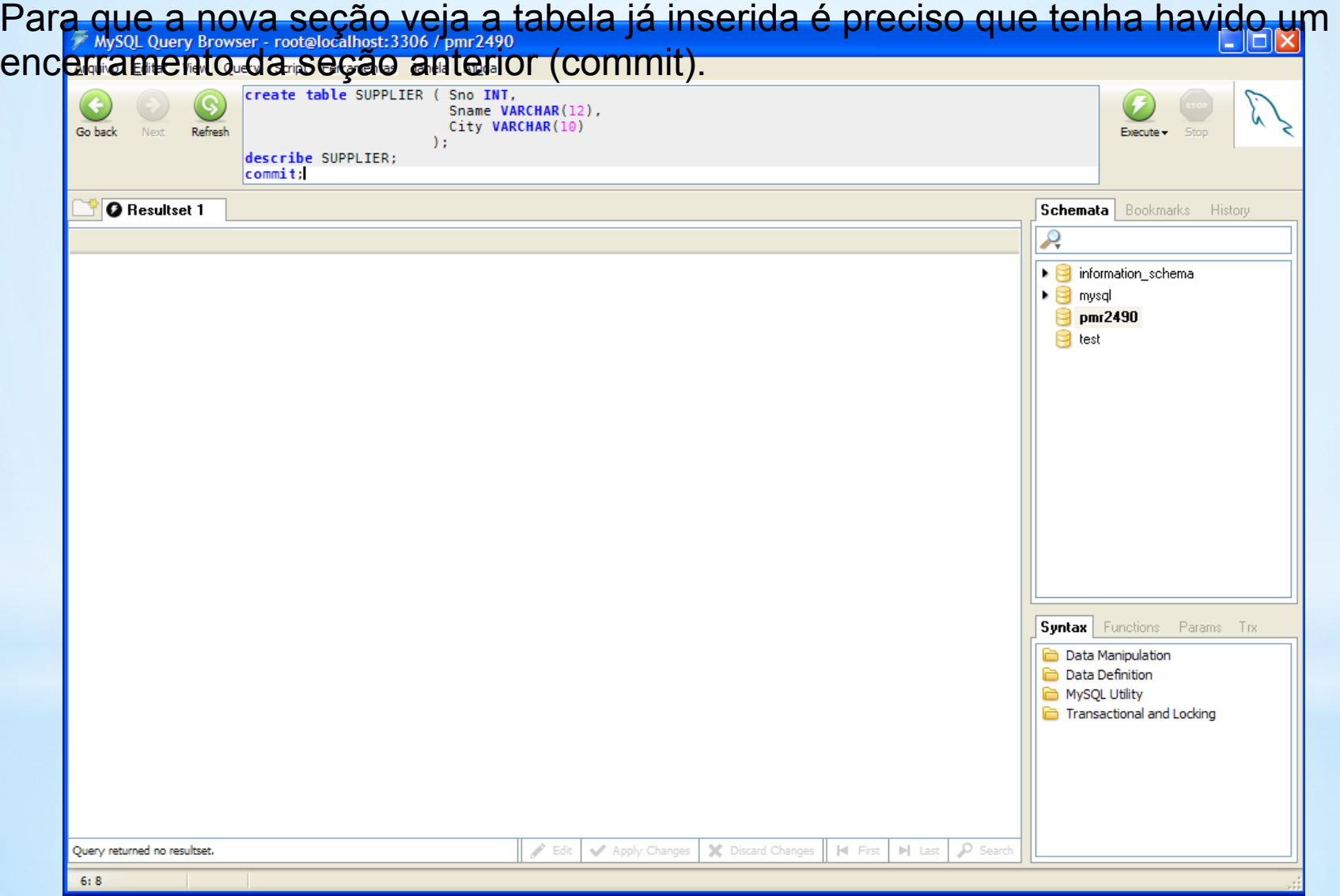

### **Abra um CLC (Command Line Client)**

### **READ MySQL Command Line Client**

Enter password: whicress with MySQL monitor. Commands end with ; or \g.<br>Your MySQL connection id is 18<br>Server version: 5.0.45-community-nt MySQL Community Edition (GPL)  $\Box$   $\times$ 

▼

Type 'help;' or '\h' for help. Type '\c' to clear the buffer.

mysql> connect pmr2490; Connection id: 19 Current database: pmr2490

 $_{\text{mysq1}}$  describe SUPPLIER;

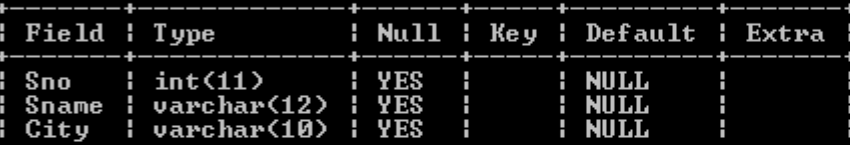

rows in set (0.03 sec)

mysql>

### **Criar a tabela de peças**

## CREATE TABLE part Spno INT, )

pname VARCHAR(12), price DECIMAL(9,2)

#### **Box** MySQL Command Line Client l-∣⊡∥×∣ Welcome to the MySQL monitor. Commands end with ; or \g. Your MySQL connection id is 18 Server version: 5.0.45-community-nt MySQL Community Edition (GPL) Type 'help;' or '\h' for help. Type '\c' to clear the buffer. mysql> connect pmr2490; Connection id: 19 Current database: pmr2490 <code>mysq1></code> describe SUPPLIER; : Null : Key : Default : Extra Field : Type Sno  $: int(11)$ I YES : NULL Sname ¦ varchar<12>  $+$  YES **MULL** : varchar(10) : YES **NULL** City rows in set (0.03 sec)  $|$ mysql $\rangle$  create table part ( Pno INT. **VARCHAR(20),** Pname -> Price  $\rightarrow$ DECIMAL(9,2)  $\overline{ }$ : Query OK, 0 rows affected (0.21 sec)  $mysq1$ > describe part; Field : Type : Null : Key : Default : Extra Pno  $int(11)$ YES **MULL** Pname : varchar(20) YES **NULL** Price  $1$  decimal(9,2)  $1$  YES **MULL**  $3$  rows in set  $(0.12$  sec $)$  ${\color{black} {\bm{{\sf Inysq12}}}}$  .

### **Criar a tabela de relacionamento**

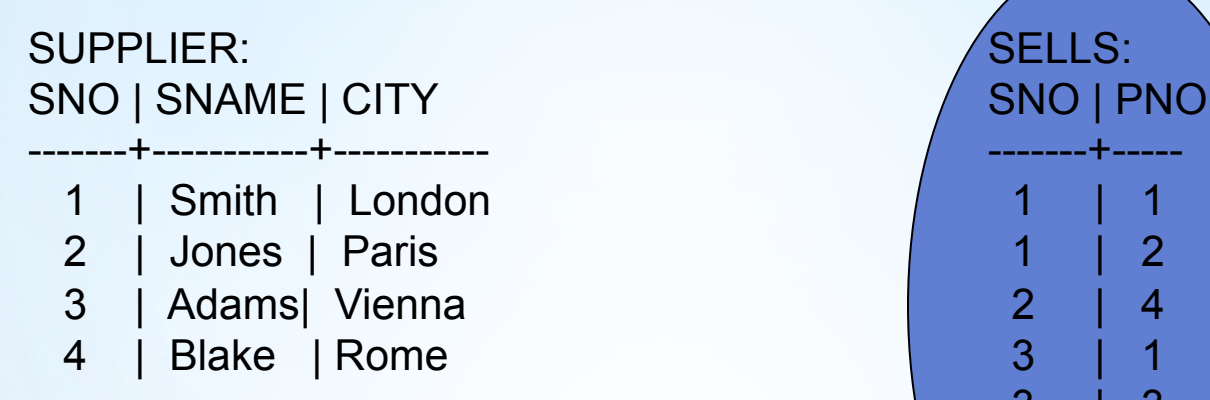

PART:  $\begin{array}{|c|c|c|c|c|}\n\hline\n&4 & 3 \\
\hline\n\end{array}$ PNO | PNAME | PRICE  $\begin{array}{|c|c|c|c|c|}\hline \text{ & 4} & 4 \end{array}$ -------+-----------+--------- 1 | Screw | 10 2 | Nut | 8 3 | Bolt | 15 4 | Cam | 25 **Tablespace** 

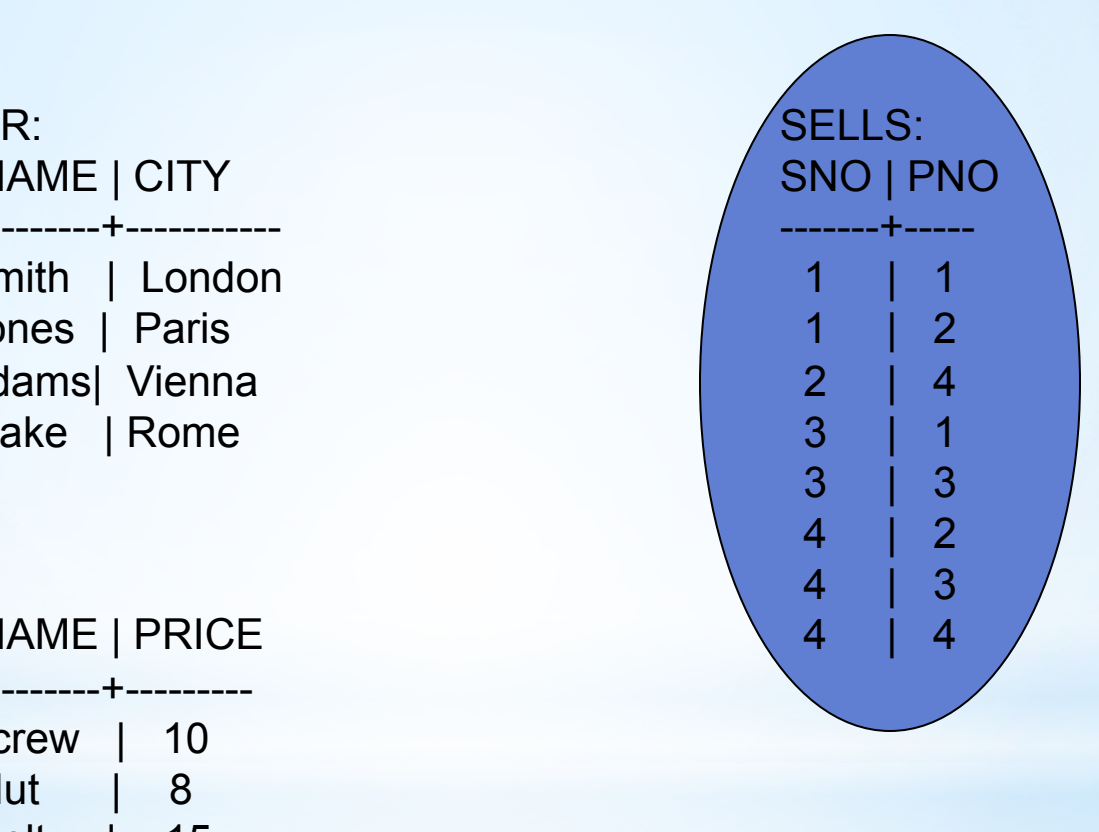

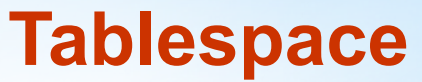

## **DROP TABLE**

## **DROP TABLE <nome>**

# \*Eliminando tabelas

1. Criar uma tabela chamada Lixo com qualquer conteúdo (isto é, qualquer campos a sua escolha);

2. Deletar esta tabela (hoje você pode!) usando o comando drop.

Use o comando "showtable" antes e depois do processo

SHOW [FULL] TABLES [FROM *db\_name*] [LIKE '*pattern*' | WHERE *expr*]

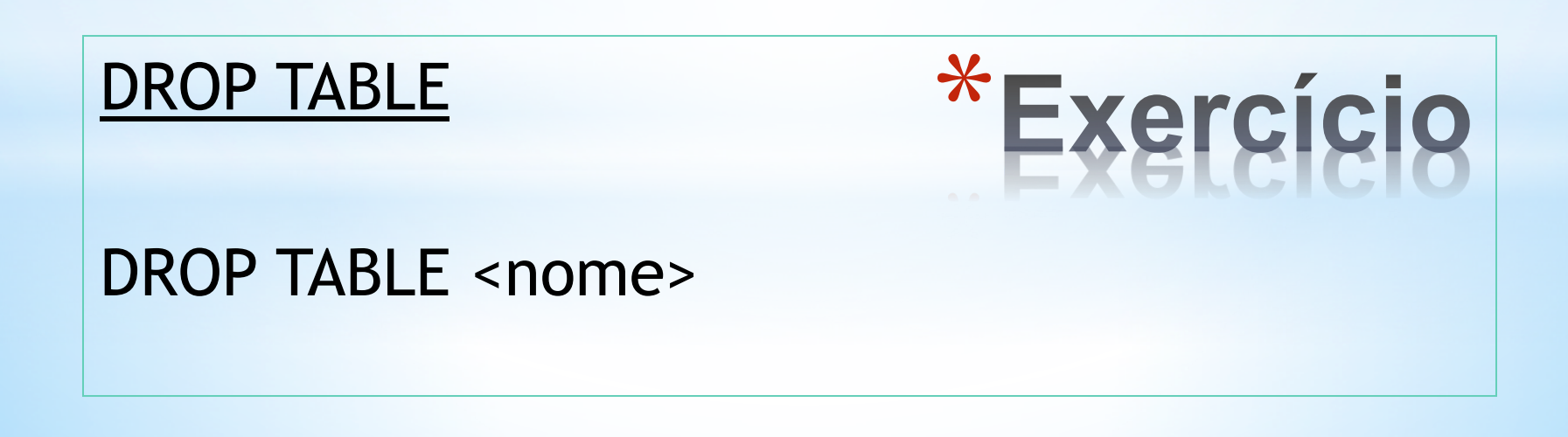

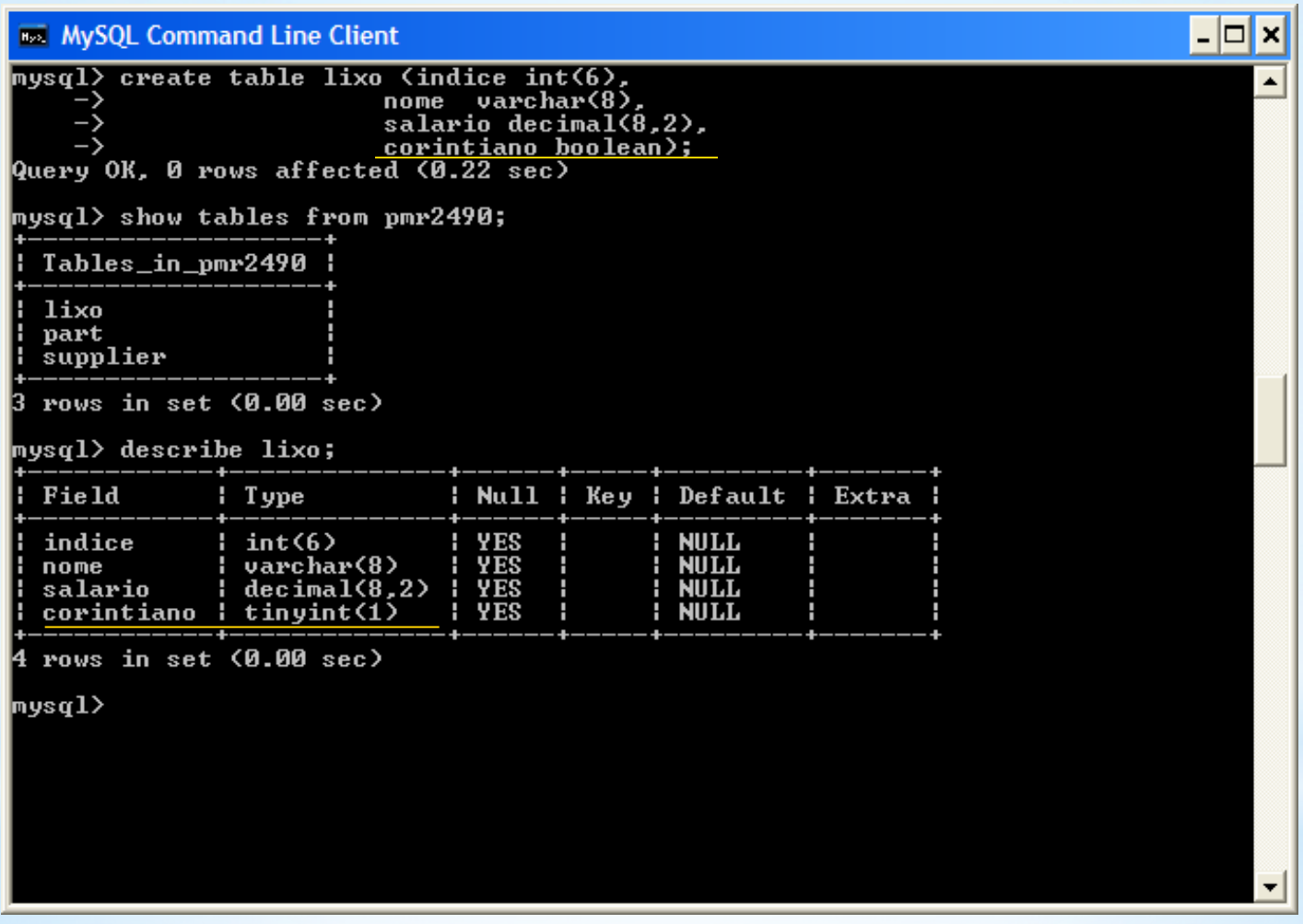

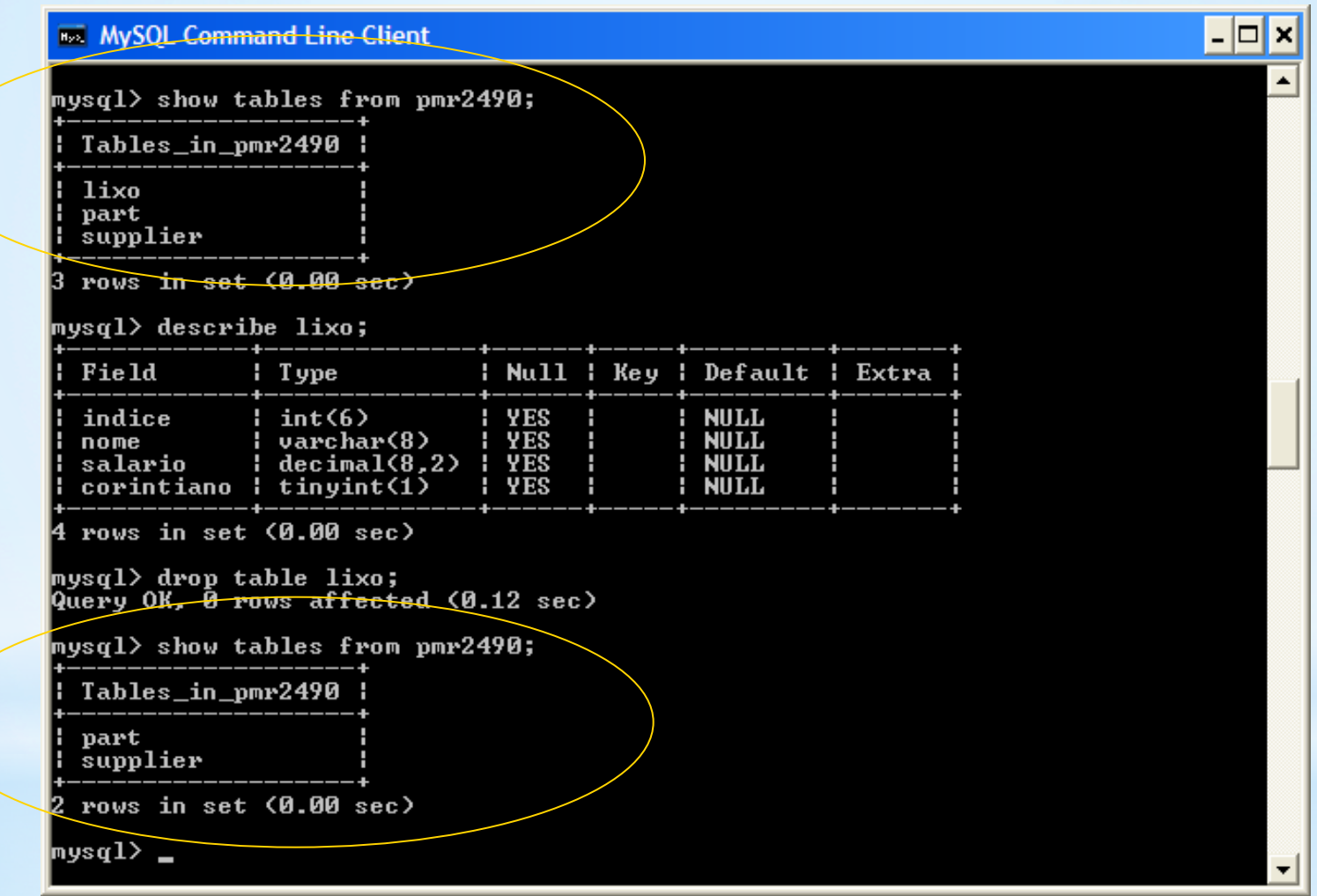

## ALTER TABLE

## ALTER TABLE <nome> ADD <def\_coluna>

ALTER TABLE <nome> DROP <coluna>

# \*Alterando uma tabela

**<alter table statement> ::= ALTER TABLE <table name> <alter table action>** 

**<alter table action> ::= <add column definition> | <alter column definition> | <drop column definition> | <add table constraint definition> | <drop table constraint**

**definition>** 

# \*Alterando uma table

Altere a tabela de fornecedores (SUPPLIER) para introduzir um campo numérico com oito algarismos. Este campo deve se chamar STATUS e significa uma nota ou grau genérico para o fornecedor atende bem aos pedidos.

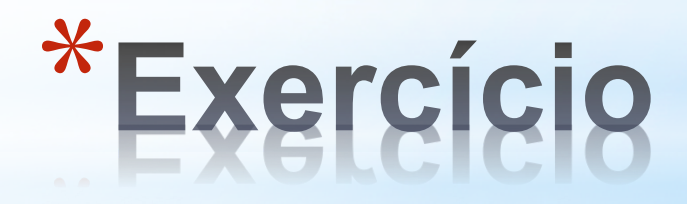

### **BS** MySQL Command Line Client

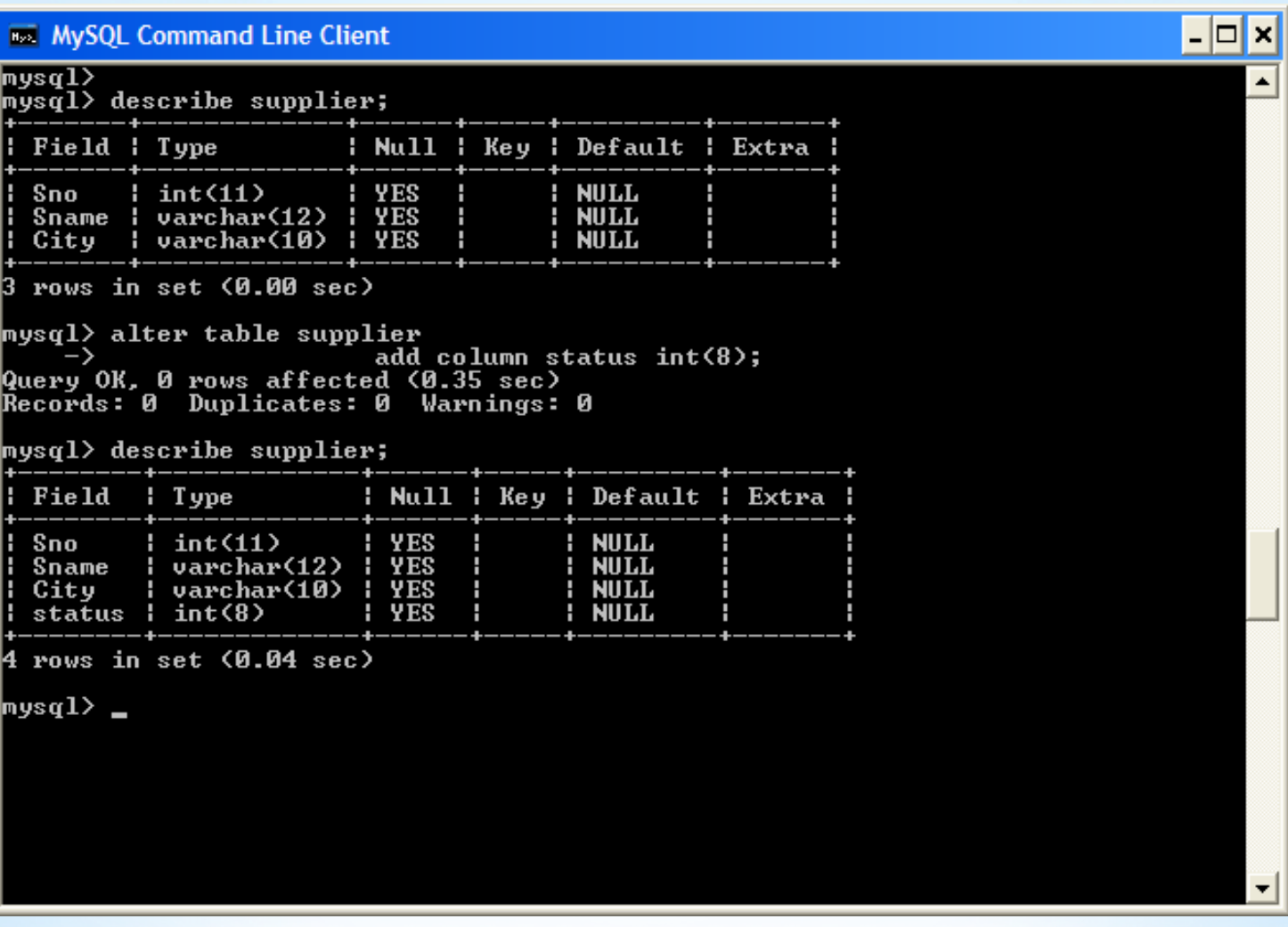

 $\triangleq$ 

 $\blacktrianglelefteq'$ 

Acrescente à tabela de fornecedores (SUPPLIER) mais um campo chamado conceito cujo conteúdo é uma string de 15 letras.

Na verdade este novo campo e o status são redundantes e de fato não precisamos dele. Altere a tabela para eliminar este novo campo chamado conceito.

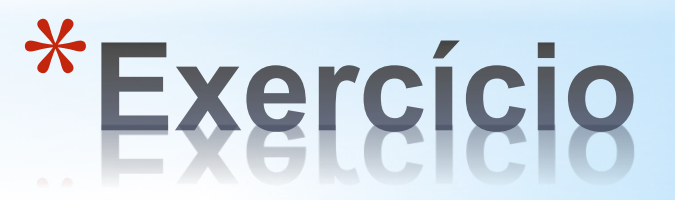

#### MySQL Command Line Client

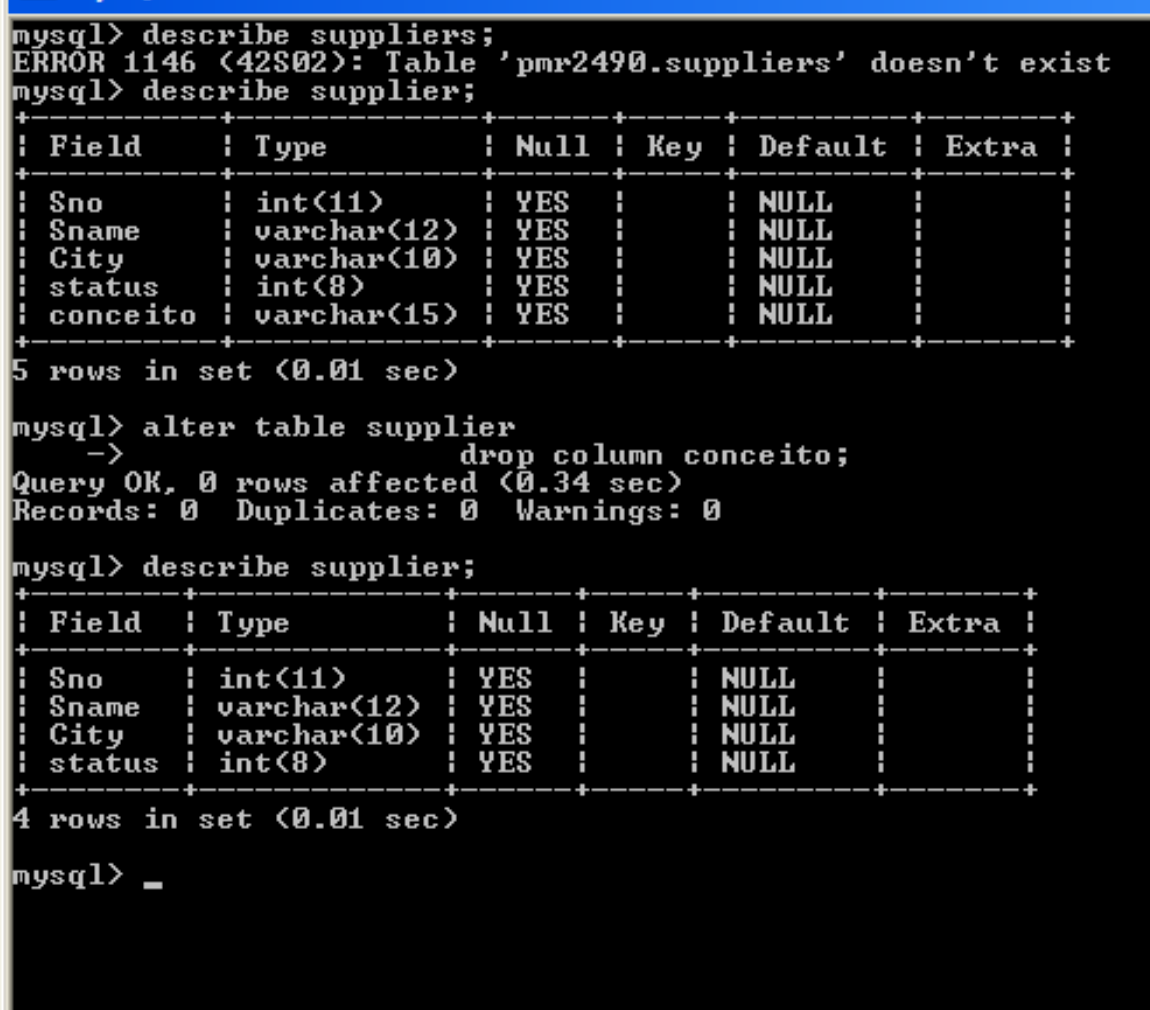

'-∣□I×

 $\blacktriangle$ 

Na verdade também não precisamos de um campo tão grande (8 dígitos) para o campo status já que as notas não vão ser muito superiores a uma centena. Portanto não se perde nada se reduzirmos o campo status para um inteiro com, digamos, seis algarismos.

## \*Exercicio/demonstração

### 88 MySQL Command Line Client

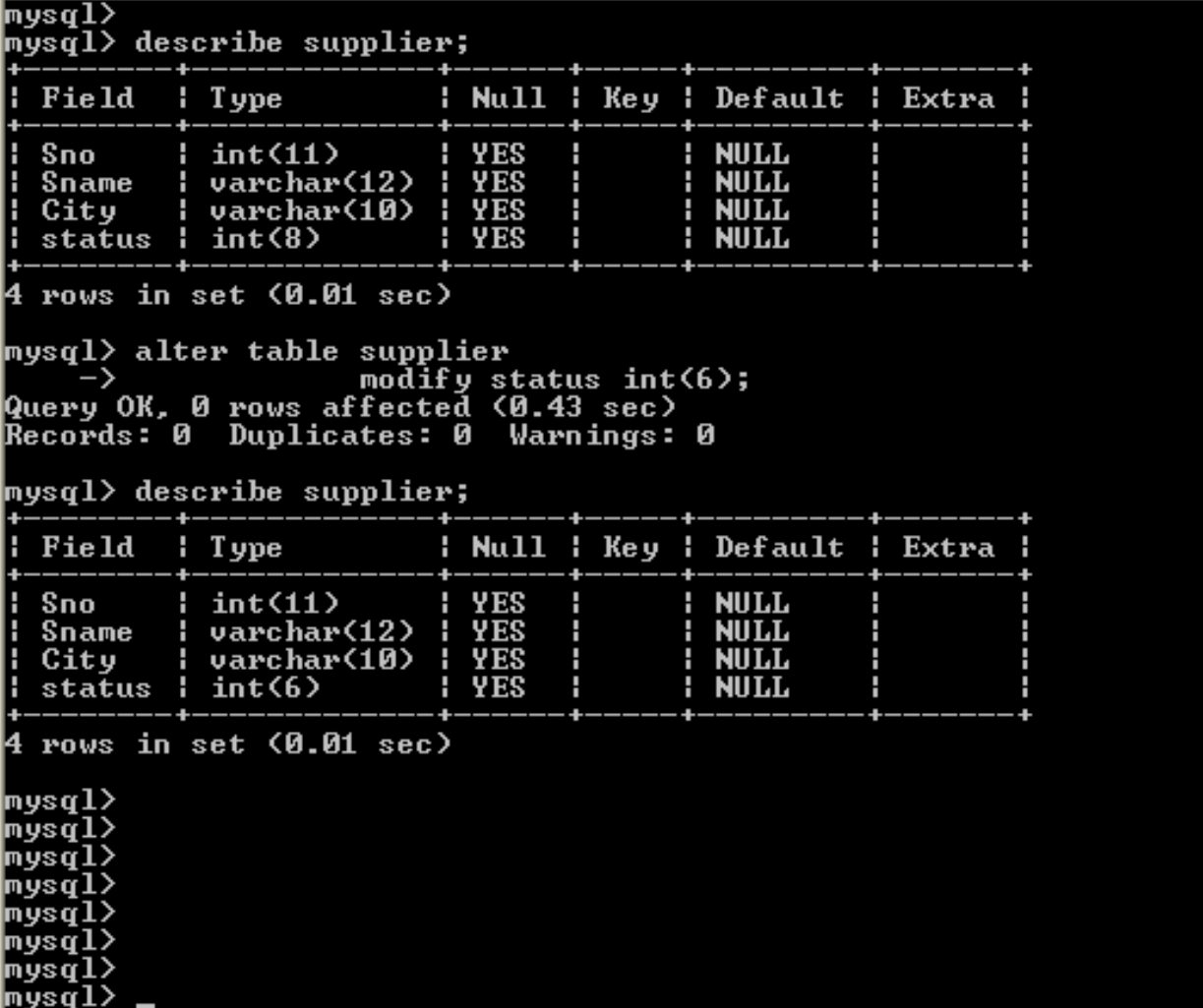

|-∣□

۸

 $\overline{\phantom{a}}$ 

O valor default deve representar um valor básico para todos os elementos. No caso do status todos os fornecedores, uma vez cadastrados começam com valor de status ZERO até que algum pedido seja atendido e se possa ter uma análise de qualidade.

> ALTER TABLE supplier ALTER status SET DEFAULT 0;

## \*Mudando o valor do default

### **TEST MVSOL Command Line Client**

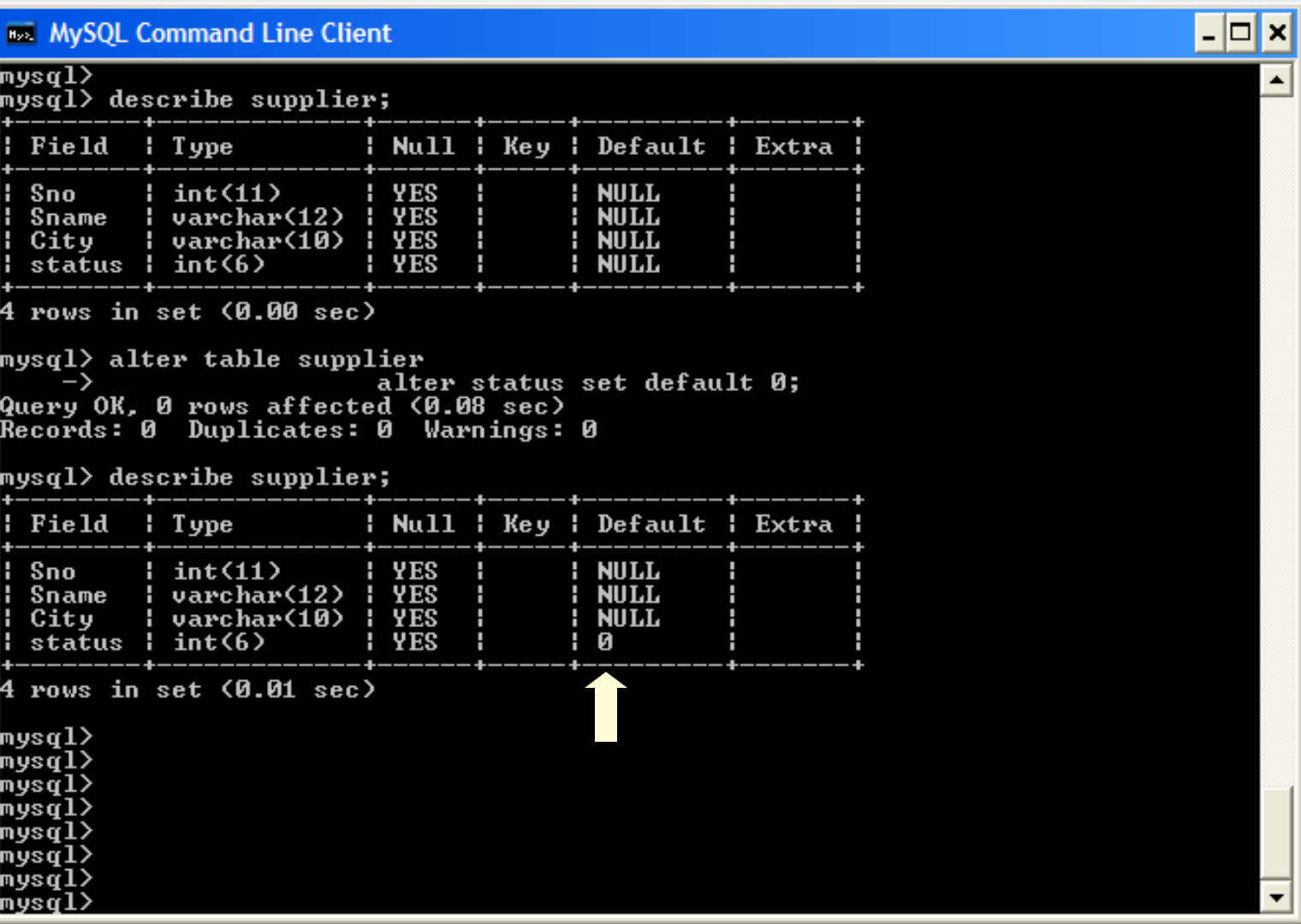

É de fundamental importância que não existam tuplas iguais. Portanto cada uma delas deve ser identificada univocamente. A função do número de fornecedor (Sno) e do número de série da peça (Pno) é justamente esta.

Para enfatizar isto em um banco de dados se define estes campos como chave primária e neste caso estes não podem ter valor NULL.

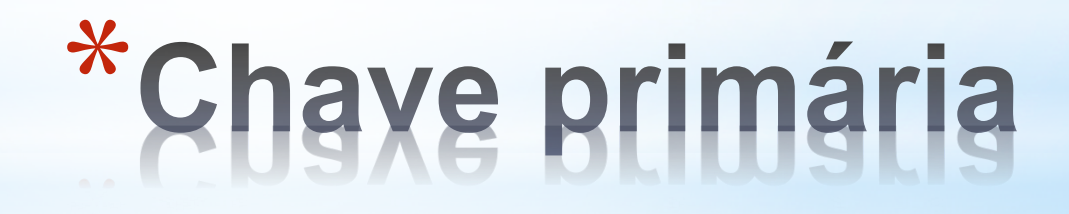

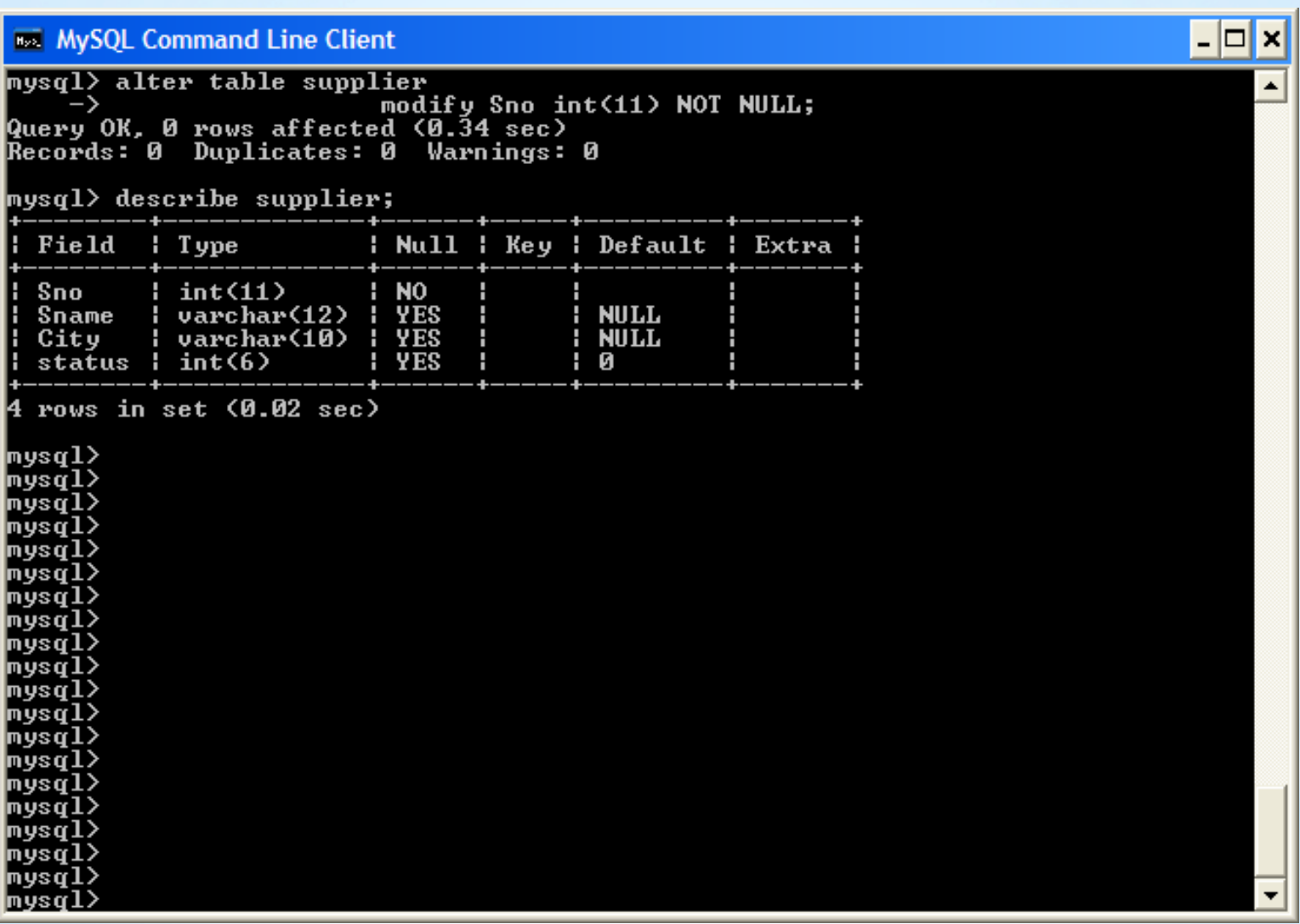

### **Mas isto não é suficiente para garantir univocidade...**

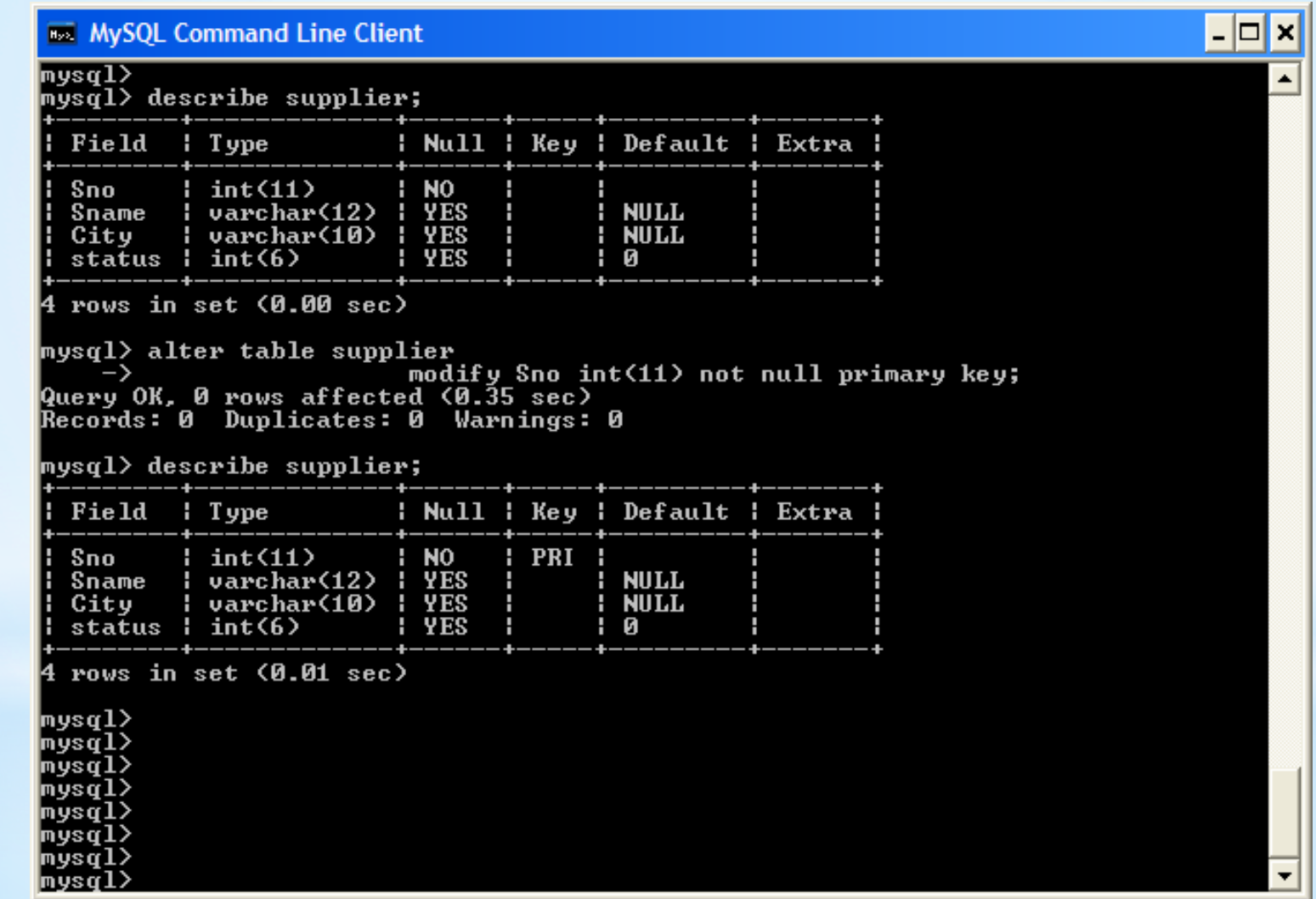

**Uma fábrica automatizada de relógios precisa alimentar o seu sistema de informação para monitorar o processo de montagem dos diversos tipos de relógio. Para cada tipo existe um recipiente metálico onde o relógio será montado e é preciso ter no BD também as peças que foram usadas (o que pode ser diferente para cada tipo). Existe um plano de produção dado pela demanda de relógios de um determinado tipo.** 

**1. Faça o diagrama E-R para o BD do exercício proposto**

**2. Implemente o esquema do diagrama no banco MySQL**